# **RESULTS Training**

# **Carbon Offset Reporting to RESULTS**

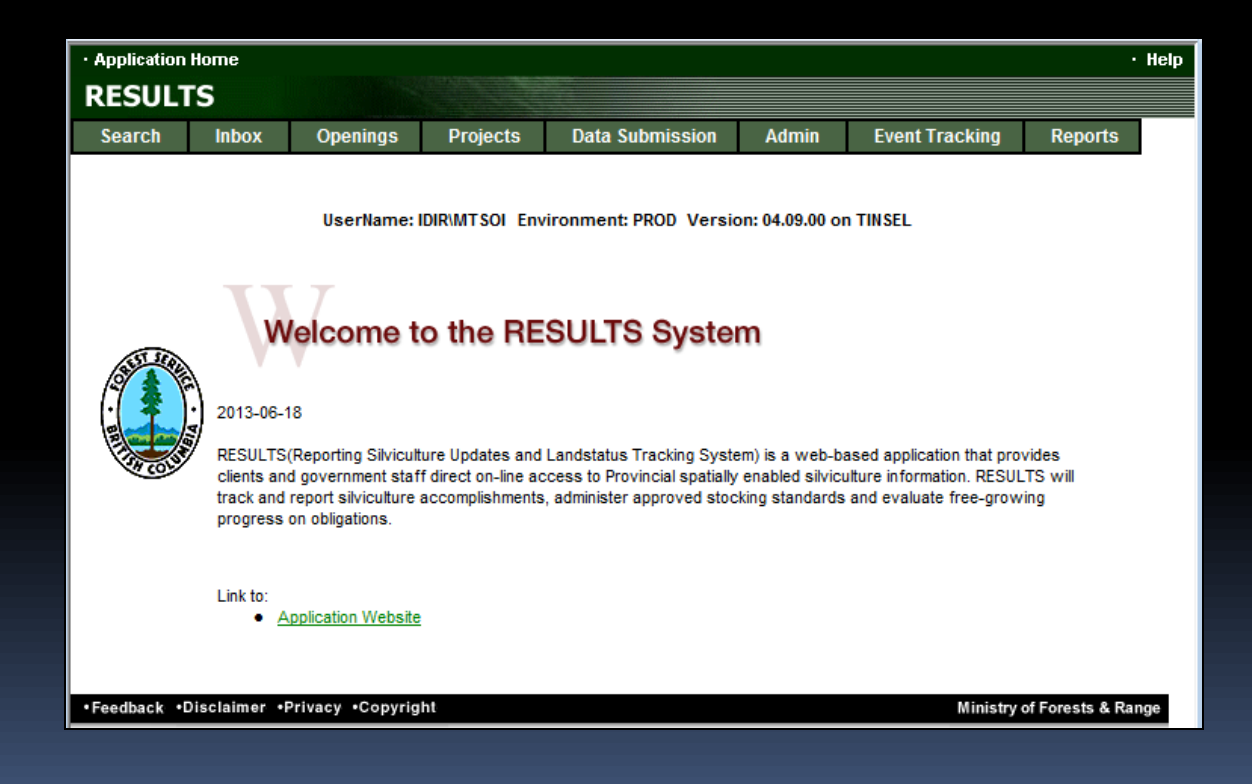

**Sept 2013**

# Learning Objectives

1. Identify key documentation and reference materials

- 2. Overview of Online and ESF Components and mandatory requirements for Carbon Offset Projects
- 3. Demonstration of the creating and update an Opening

# Getting Access to RESULTS

### Must have bceid account and then apply via Access Request Form

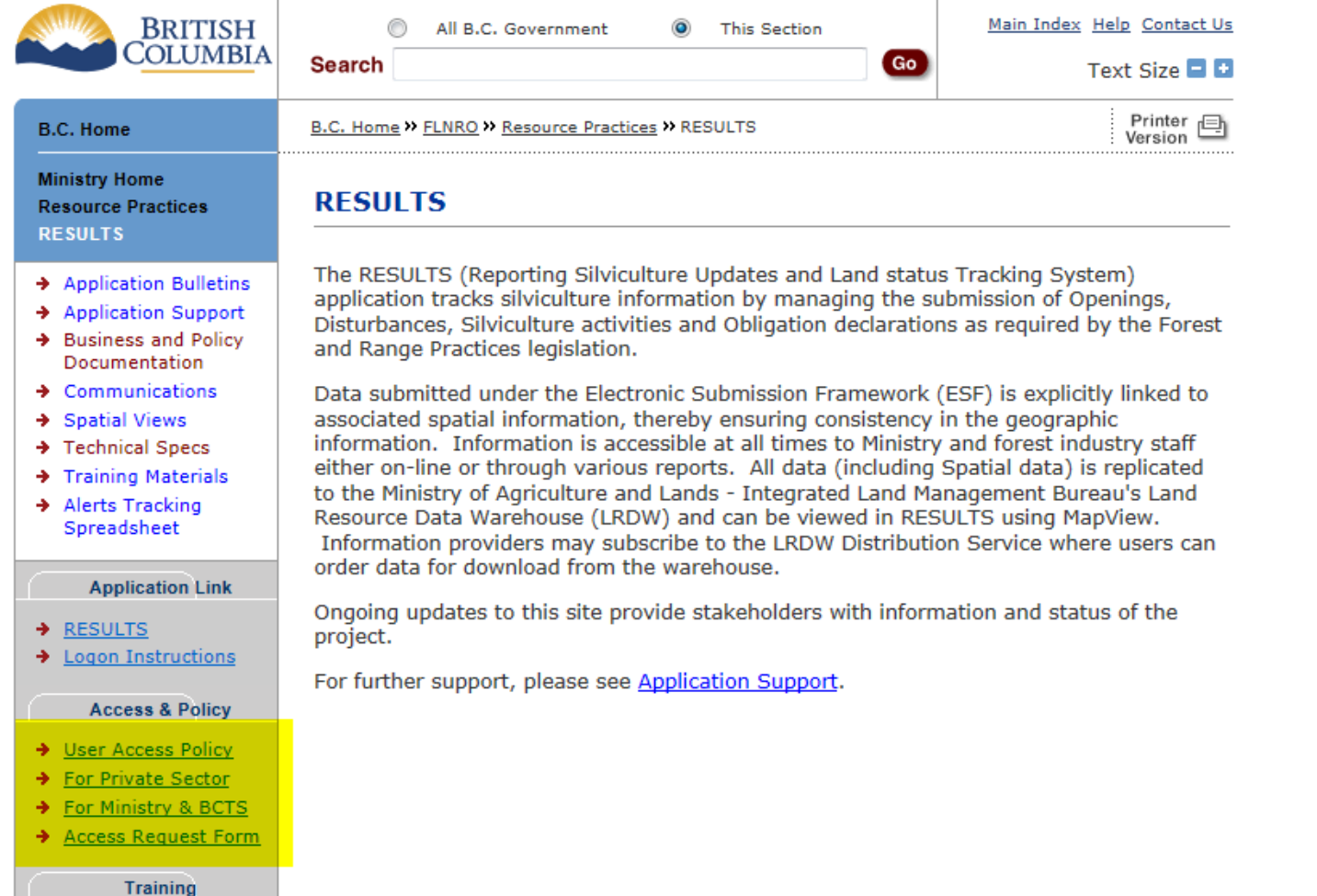

# Business Guidance

 $5\sigma$ 

### <http://www.for.gov.bc.ca/his/results/business.htm>

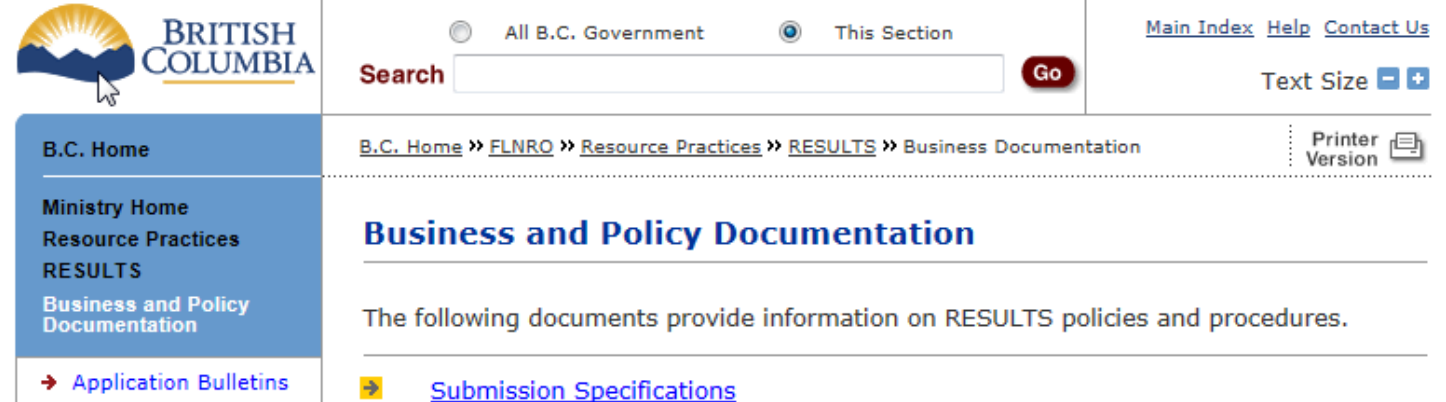

### **Submission Specifications**

- CF Memo (RISS-ls) Provincial memo from Jim Snetsinger, announcing RESULTS Information Submission Specifications: Licensee Submissions, a document that outlines the form and manner of reporting data to RESULTS.
- RESULTS Information Submission Specifications: Licensee Submissions (Edition 3b) - Edition 3b of the Silviculture Information Submission Guidebook describes submission specifications for electronic submissions to RESULTS via the Electronic Submission Framework, including how to obtain access to RESULTS, and the various reporting components: Opening Key, Opening Definition, Disturbance Activity, Silviculture Activity, Forest Cover Inventory, and Milestone Declaration. Includes attribute and spatial mapping submission specifications for each report type. Spatial concepts, mapping and precision standards, legislation reference, and code lists are also provided. Edition 3b includes revisions to sections 5.7.3.3.1, 5.7.3.4.2 and 5.7.3.5.2.
- . RESULTS Information Submission Specification qf Edition 4 December 2012 NEW - Requirements for preparing and submitting information pertaining to government funded silviculture activities (treatments and surveys) to RESULTS.
- Electronic submissions required Deputy minister letter notifying licensees that all silviculture reports and amendments are to be electronically submitted to the ministry as of June 1, 2005.

# Technical Documentation References

### <http://www.for.gov.bc.ca/his/results/techDocs.htm>

### **STechnical Documentation**

The following documents provide technical information for the RESULTS application and XML submissions.

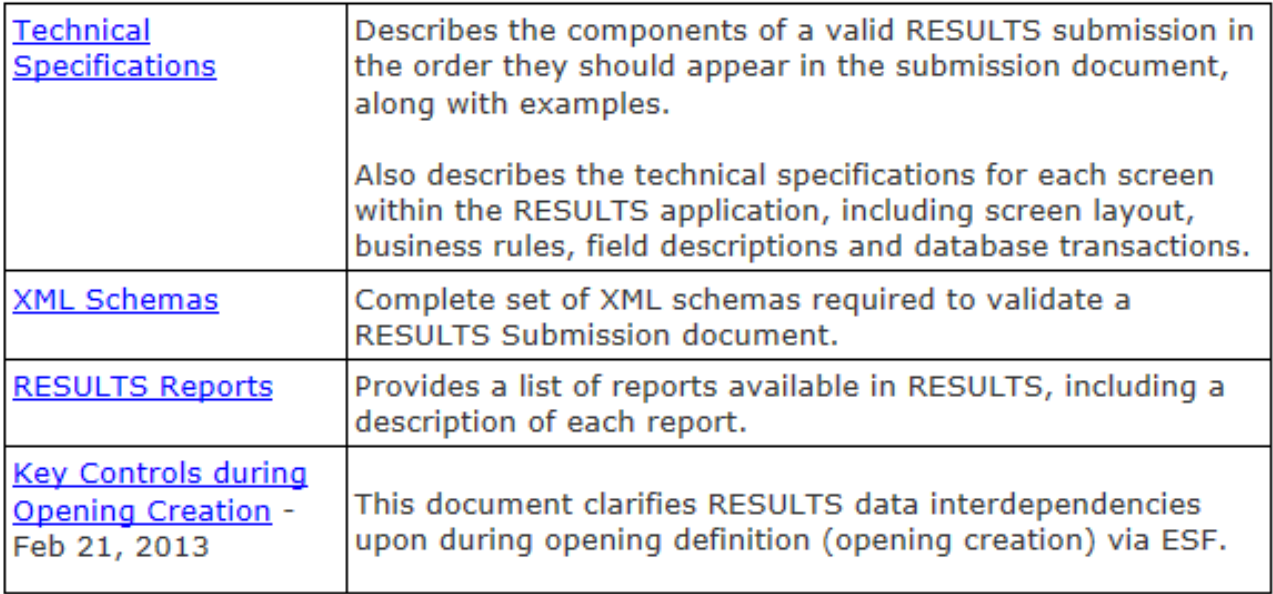

# Technical Documentation ESF Schema References

## <http://www.for.gov.bc.ca/his/results/techDocs.htm>

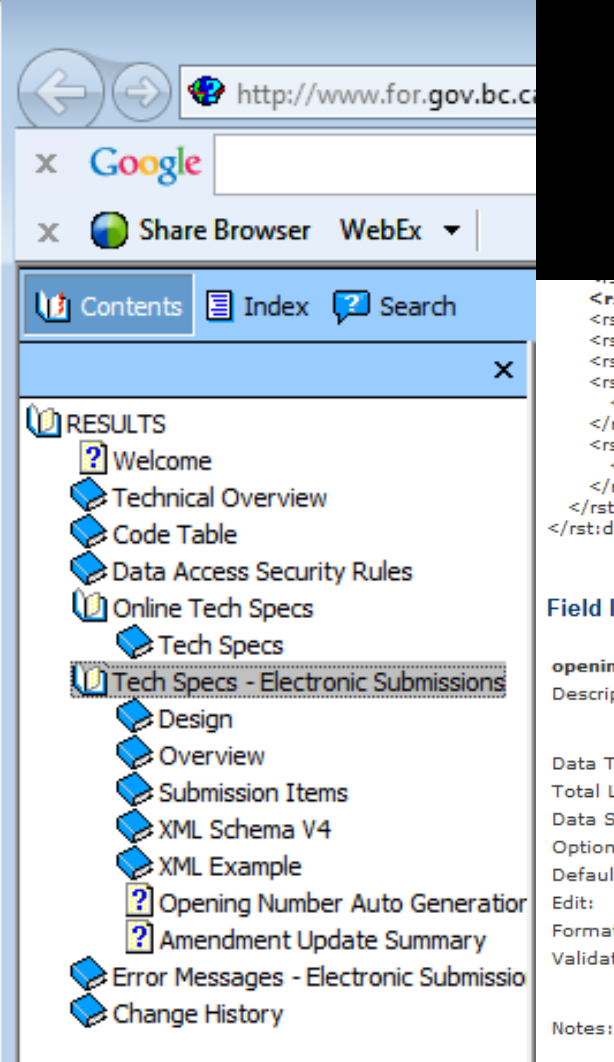

Tech Specs has ESF Reference with business rules and field specific edits.

### Reference is by schema item.

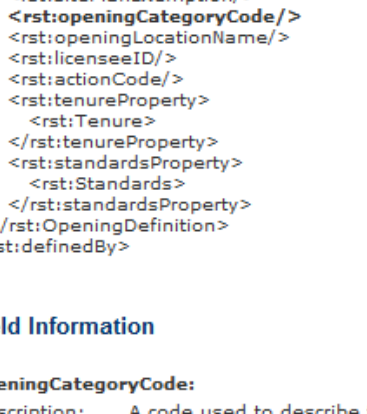

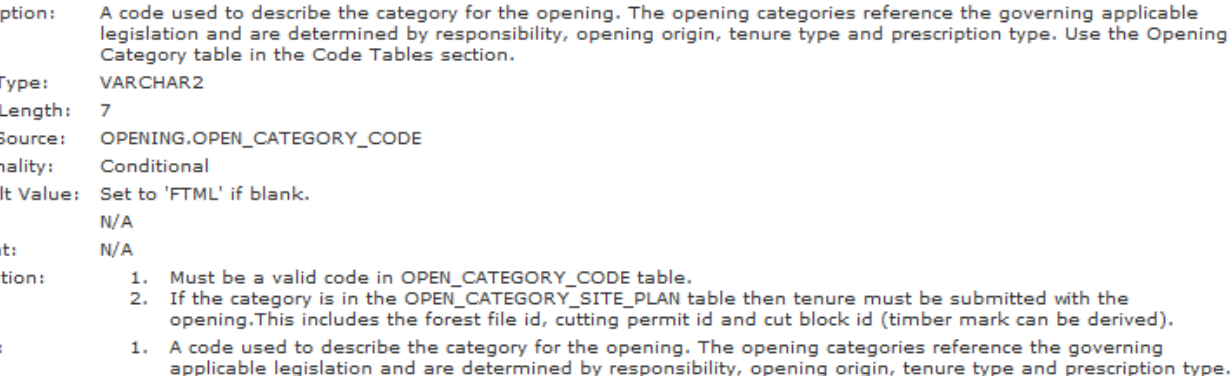

# **Technical Documentation Online References**

# http://www.for.gov.bc.ca/his/results/techDocs.htm

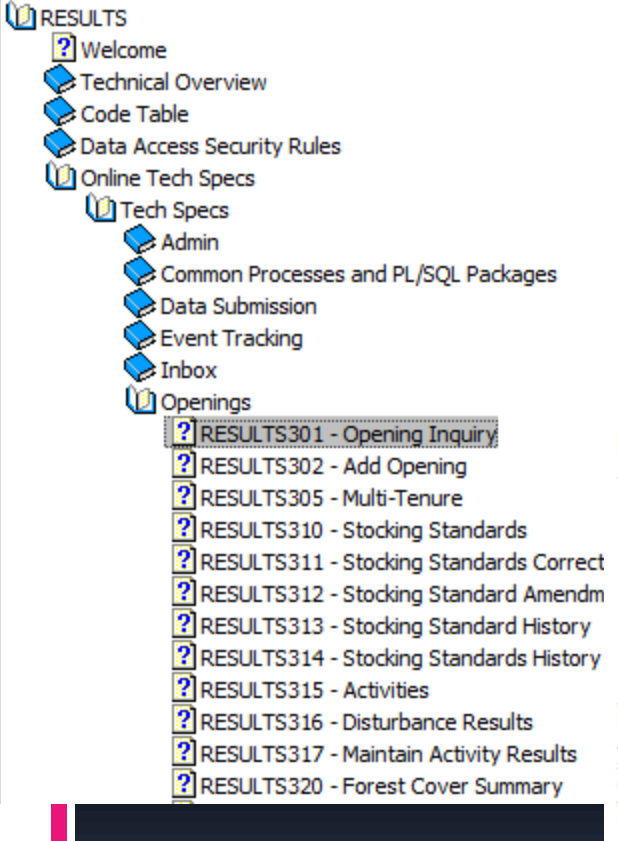

**Tech Specs has Online Reference with** business rules and field specific edits.

### **Reference by Screen Number.**

#### **RESULTS301 - Opening Inquiry**

#### (Last Updated 2007-07-26, 3.1)

#### • Description

- · Screen Lavout · Package Name
- **•** Business Rules
- · Field Descriptions
- · Processing
- Database Transactions
- Controls • Change History

#### **Description**

An opening defines an area of land on which harvesting or a disturbance has occurred or is planned and on which one or more silviculture activities are plan() or completed. RESULTS301 Opening Inquiry screen displays administrative information about the opening in relation to the opening category. From this screen you can create, find, update, and delete openings. To inquire, select the GO button in the header area. To update, select the Save button at the bottom of the screen. To create a new opening select the 'Add' button at the bottom of the screen. To delete, select the 'Delete' button. To view the associated map, select the MapView link located on the right of the header area.

#### **Screen Layout**

Change the zoom factor of the Screen Shot: 50%

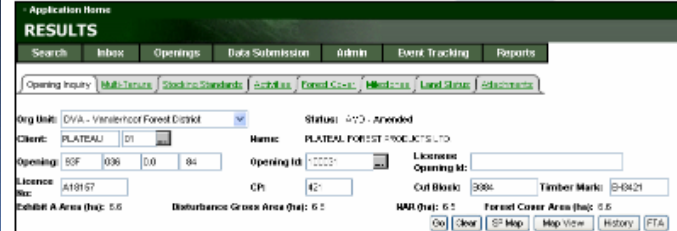

# Technical Documentation Codelists

### <http://www.for.gov.bc.ca/his/results/techDocs.htm>

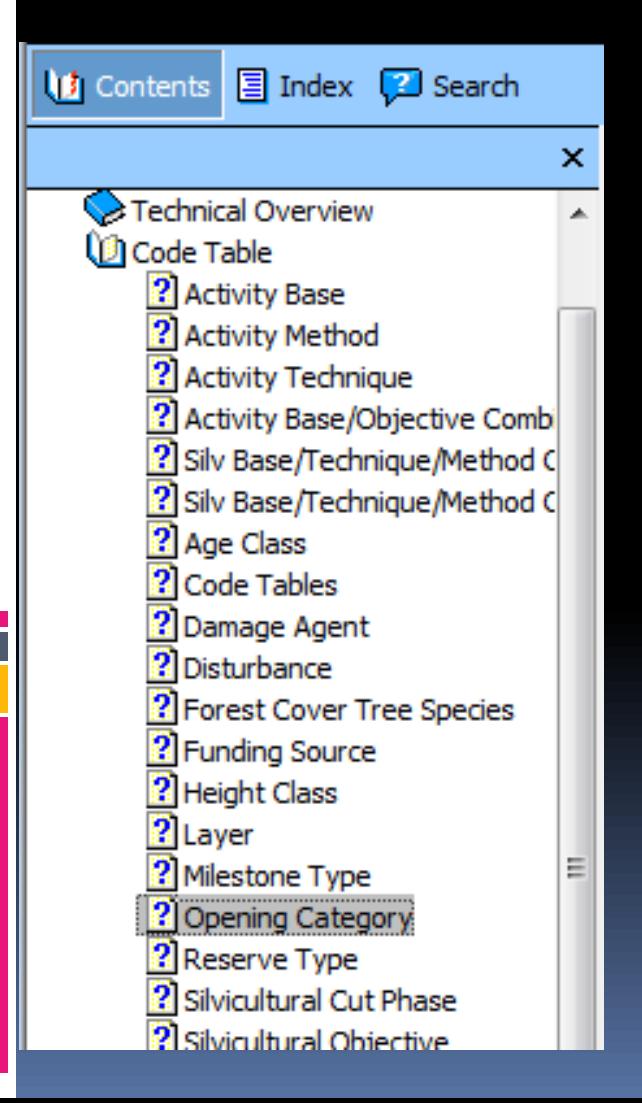

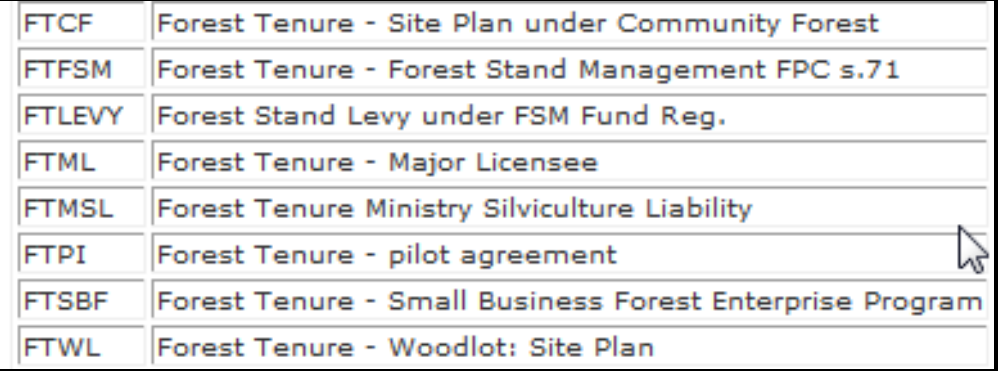

# Conceptual – Carbon Offset Reporting

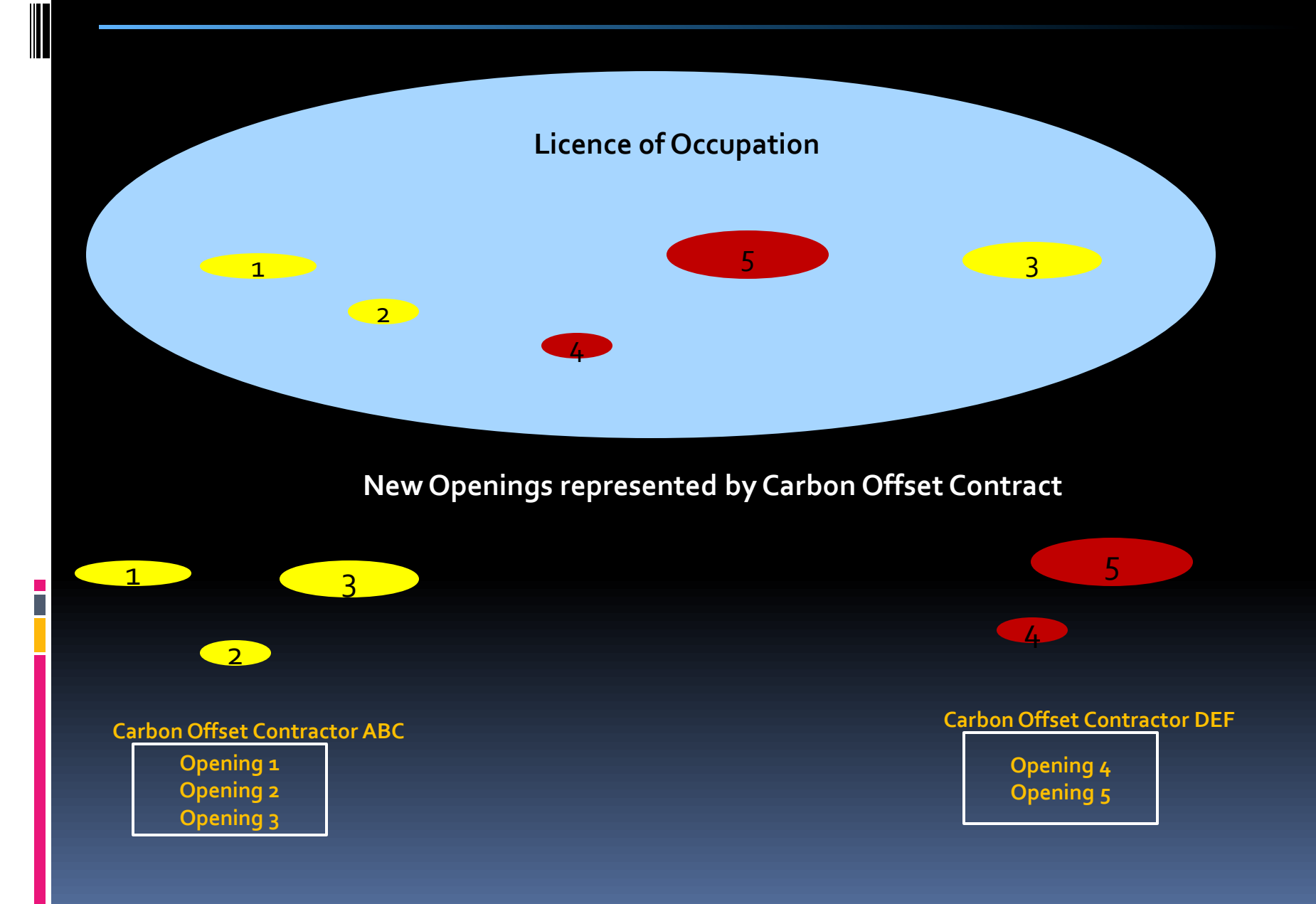

# Reporting Steps

- 1. Online Create new Opening in RESULTS
- 2. Submit ESF for Opening Spatial and Standards Unit(s) with MOF Default Standards
- 3. Submit Activities (Online or ESF)
- 4. Submit ESF Forest Cover

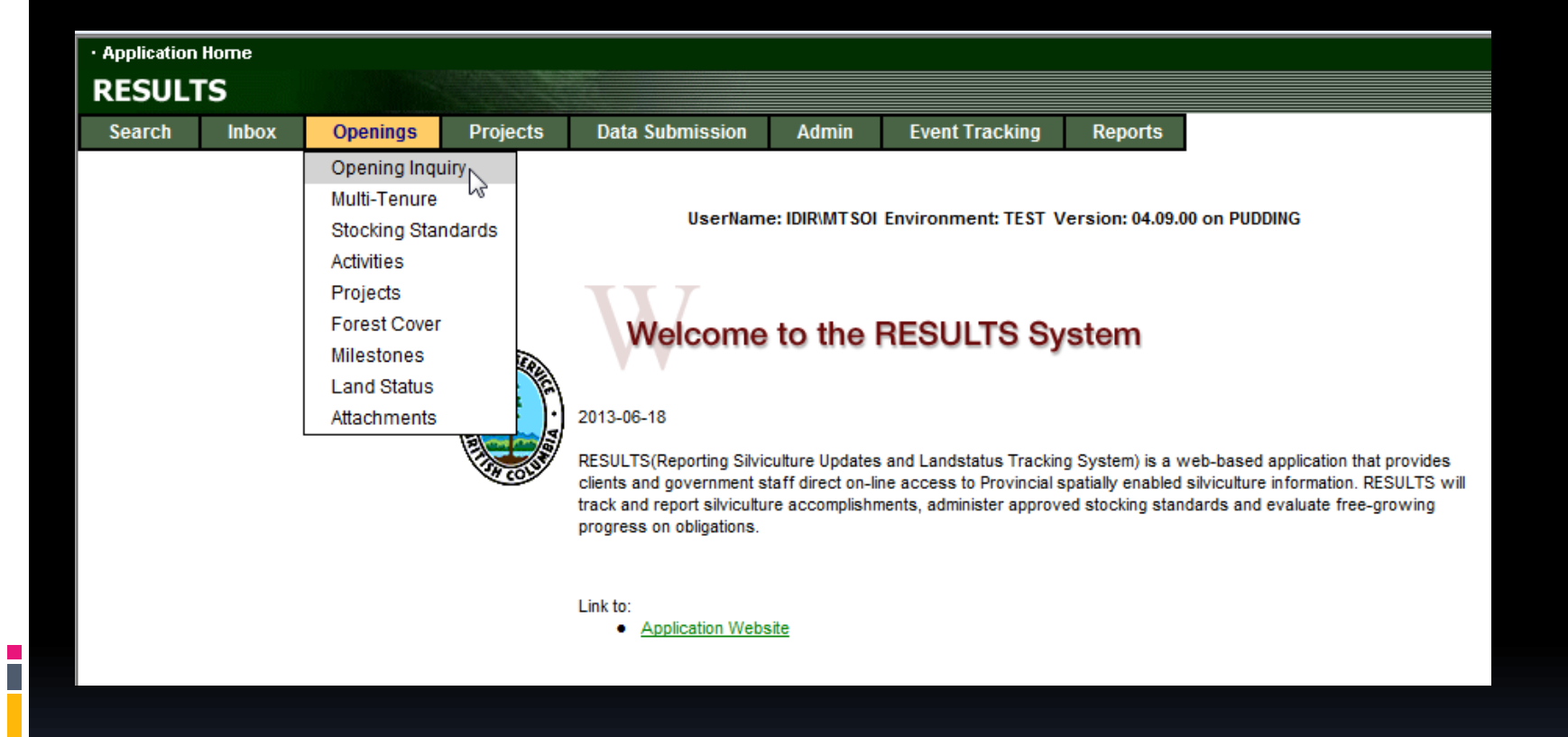

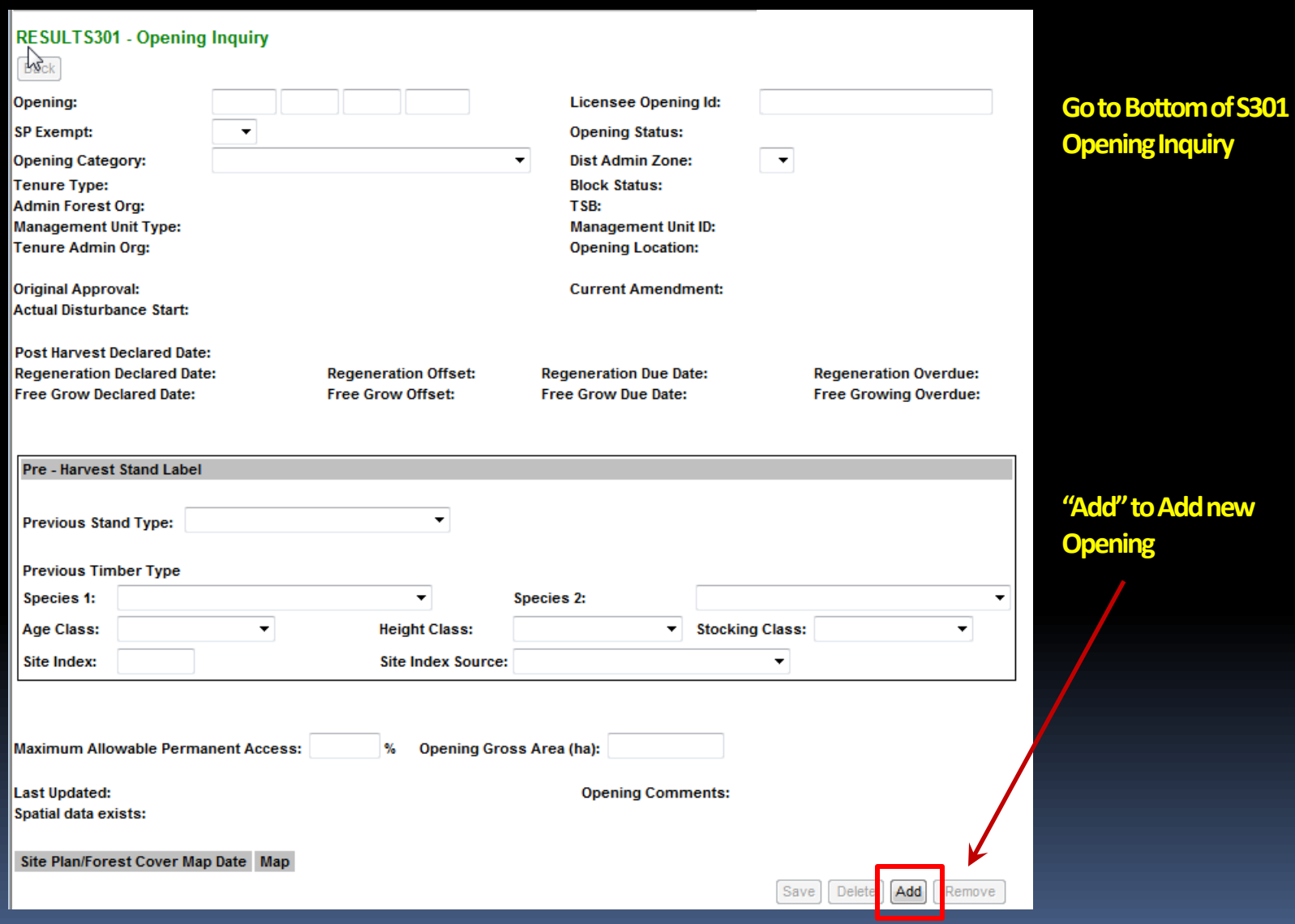

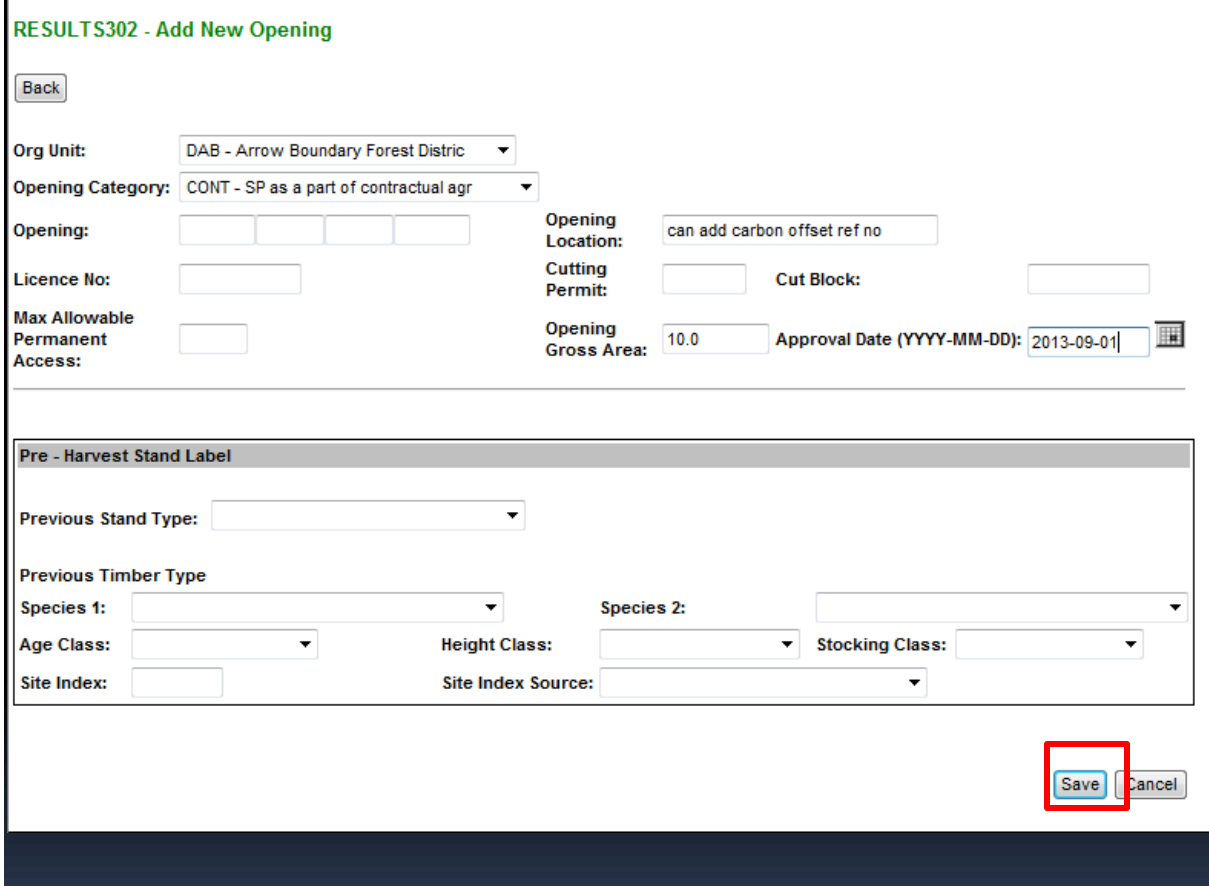

**Mandatory Fields Org Unit Opening Category: CONT Opening Gross Area: Treatment Area (ha) Approval Date: Date of Treatment**

**Optional Field Opening Location may assist in tracking of the Carbon Offset Contract**

**System will default Max Allowable Permanent Access to 7%**

Opening Comments: No

**Last Updated:** 

IDIR\MTSOI 2013-09-18 04:20:59 PM

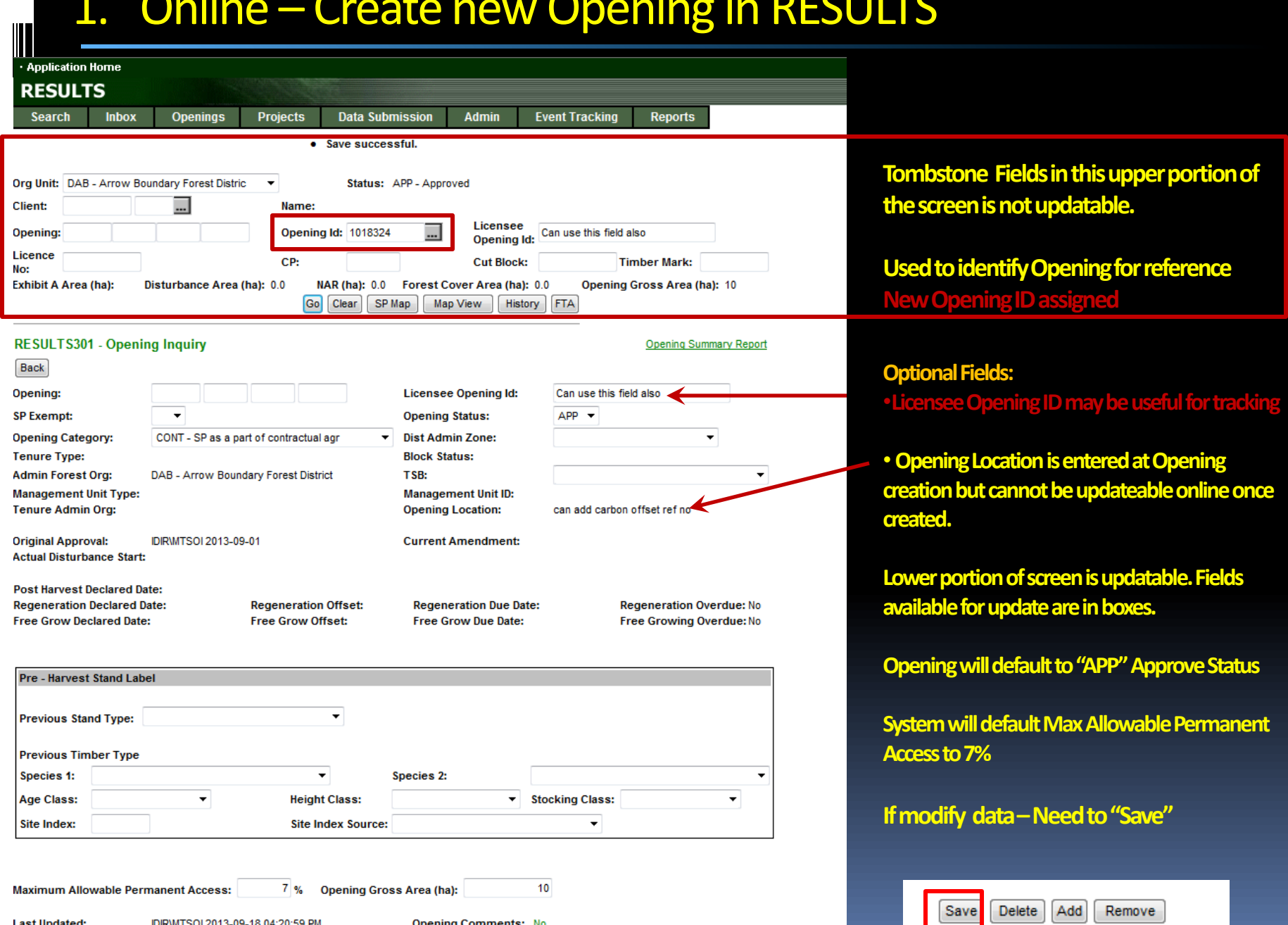

Τ

# 2. Submit ESF for Opening Spatial and Standards Unit(s) with MOF Default Standards

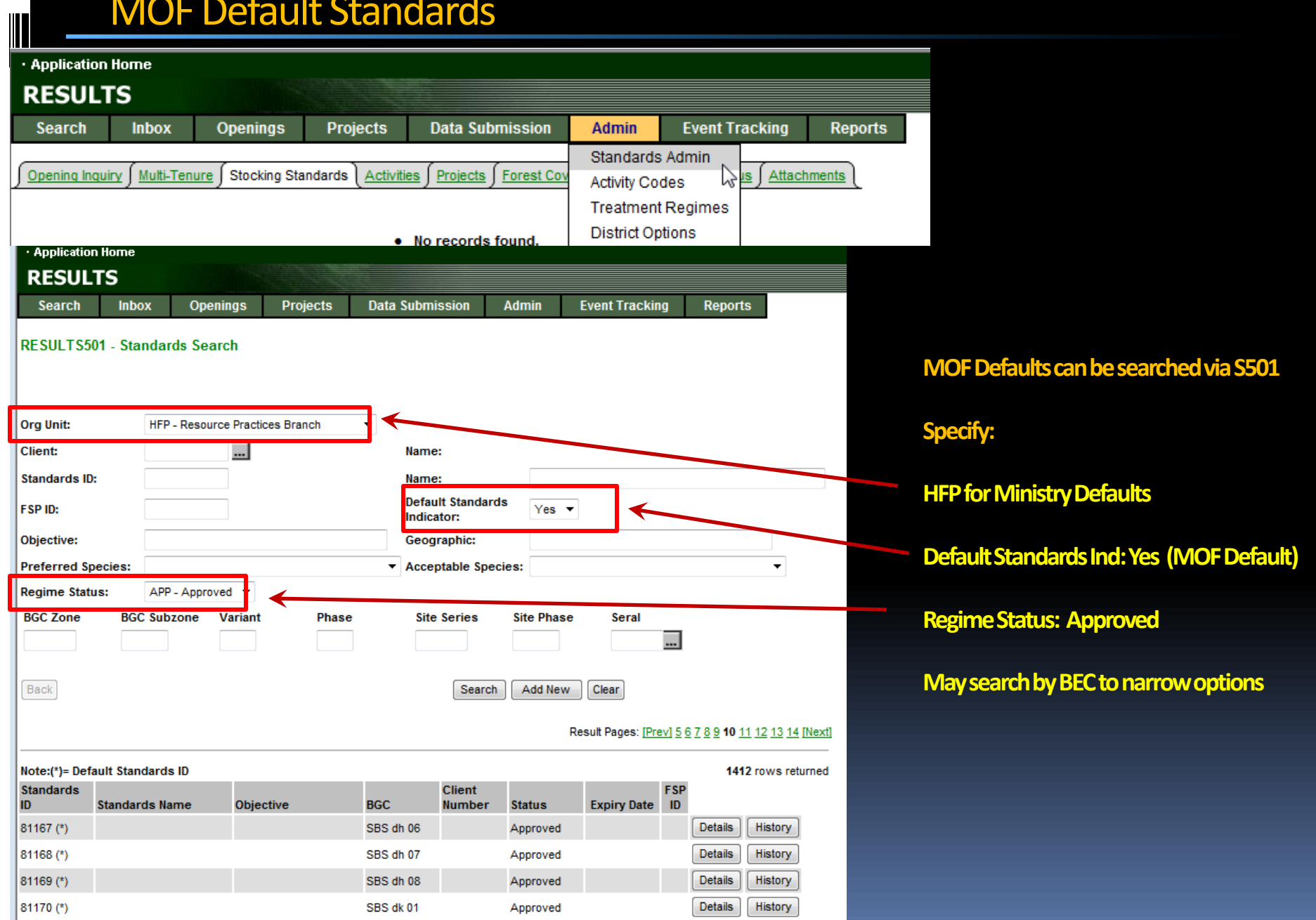

# 2. Submit ESF for Opening Spatial and Standards Unit(s) with MOF Default Standards

 $\overline{2}$ 

#### **RESULTS205 - Standards Proposal**

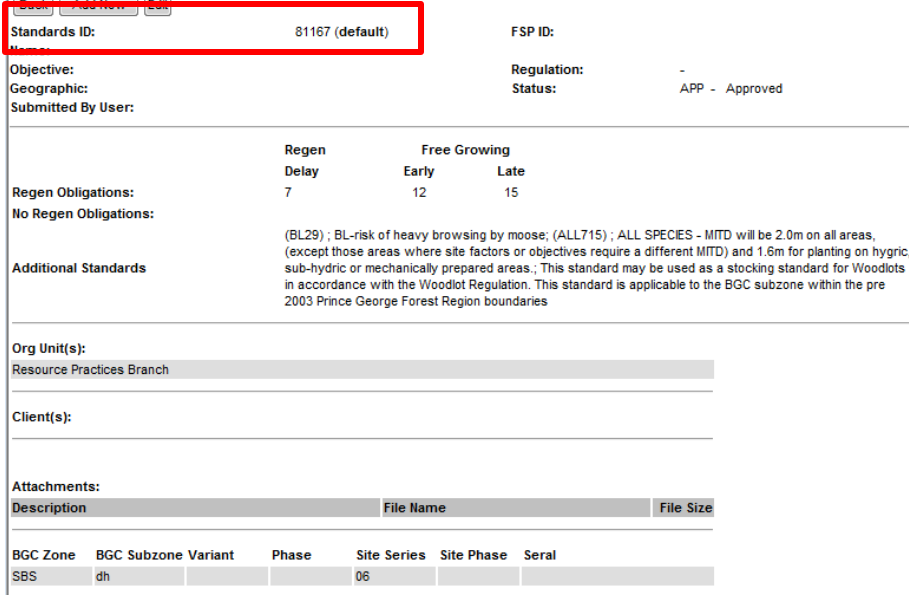

Single | Layer 4 - Regen | Layer 3 - Sapling | Layer 2 - Pole | Layer 1 - Mature

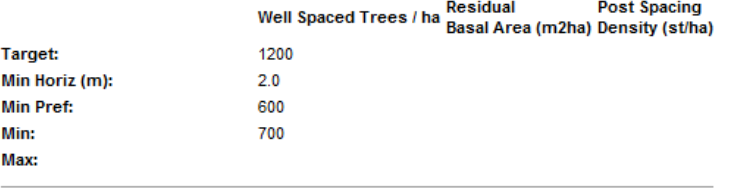

Max Coniferous (st/ha):

PLI - LODGEPOLE PINE

Height Relative to Comp(cm/%): 150 %

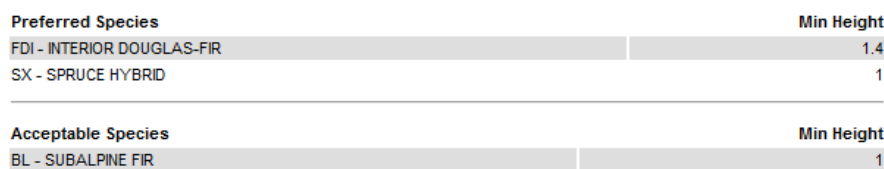

**Resource Practices Branch have default standards that are based on FDP Stocking Standards.**

**These are recommended for use for Carbon Offset Projects.**

**Standards ID numbers are used for Standards Unit 's Stocking Standards for ESF submission as <rst:standardRegimeID>**

**Resource Practices Branch's Default Standards may be used by any Org Unit and any Clients for Carbon Offset Projects.**

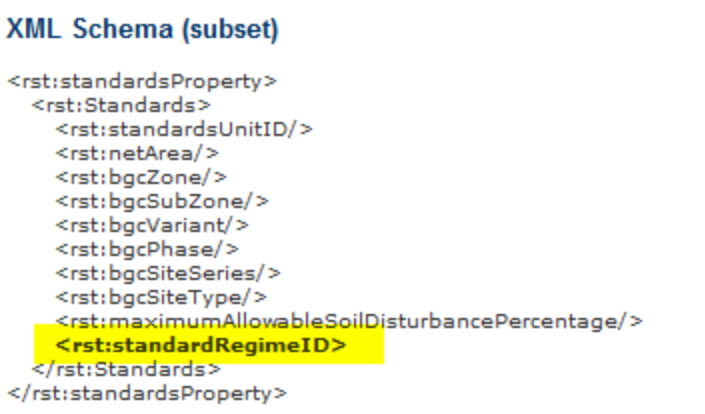

# 2. Submit ESF for Opening Spatial and Standards Unit(s) with MOF Default Standards

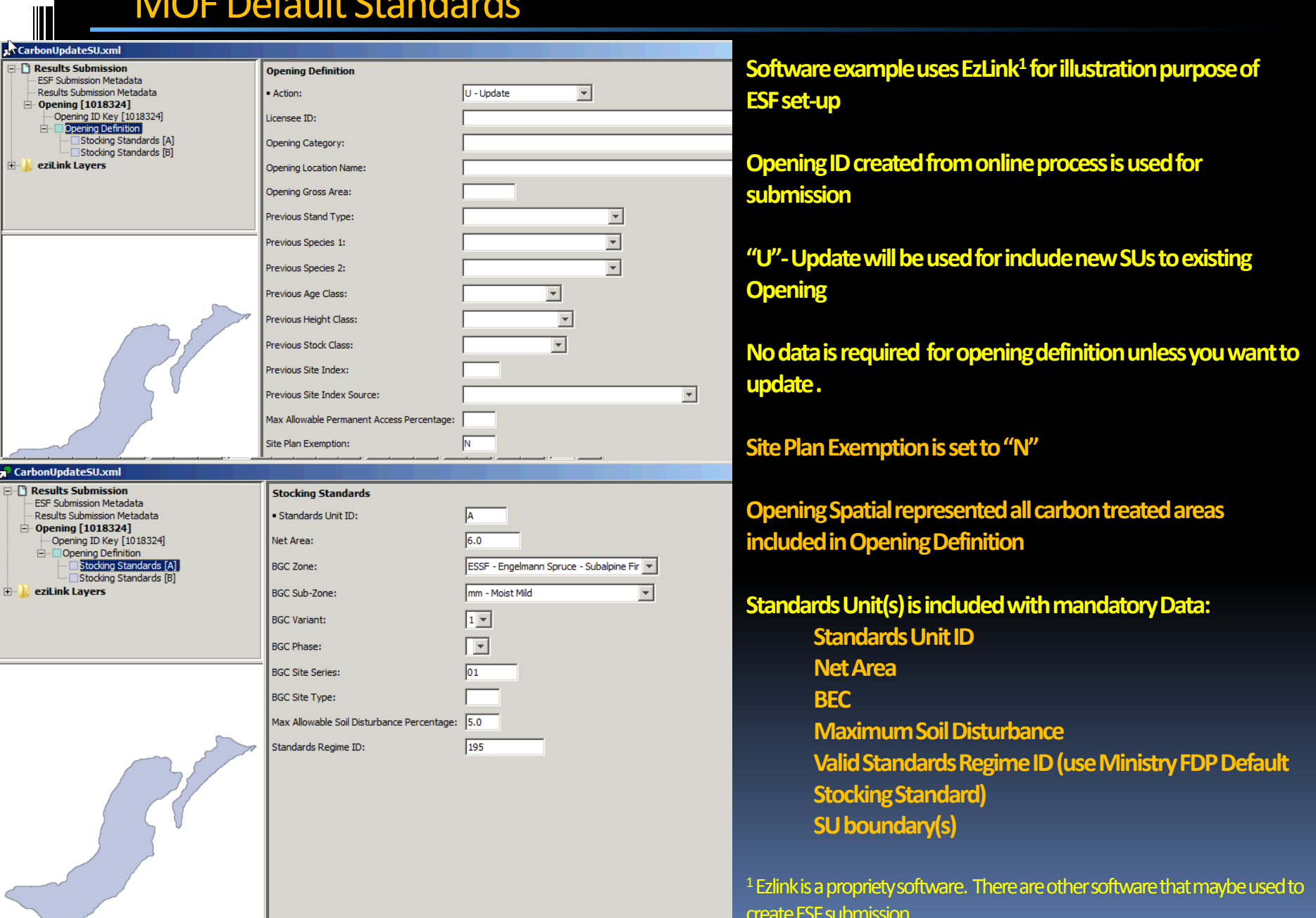

create ESF submission.

## 2. Submit ESF for Opening Spatial and Standards Unit(s) with **MOF Default Standards**

 $\bullet$ 

<rst:ResultsSubmission>

- <gml:boundedBy> </aml:null>inapplicable</gml:null> </gml:boundedBy>
- <rst:submissionMetadataProperty>
- <rst:SubmissionMetadata>
	- <rst:districtCode>DAB</rst:districtCode> <rst:clientCode>00030057</rst:clientCode>
	- <rst:clientLocationCode>00</rst:clientLocationCode>
	- <rst:licenseeContact>Test</rst:licenseeContact> <rst:telephoneNumber>1111111414</rst:telephoneNumber>
	- <rst:emailAddress>mtsoi@shaw.ca</rst:emailAddress>
	- <rst:batchReferenceDate>2013-06-25</rst:batchReferenceDate>
	- <rst:validationIndicator>false</rst:validationIndicator>
- </rst:SubmissionMetadata>

</rst:submissionMetadataProperty>

- <rst:submissionItem>
- $\langle$ rst:Opening>
- $-$  <gml:boundedBy> <gml:null>inapplicable</gml:null> </aml:boundedBv> <rst:openingID>1018324</rst:openingID>
- <rst:definedBv>

#### 1046569.534,986874.2880000006 1046580 1046584.5299999993,986867.1170000006

</gml:LinearRing>

- </aml:outerBoundarvIs>
- </aml:Polvaon>
- </gml:polygonMember>
- </aml:MultiPolyaon>
- </rst:extentOf>
- <rst:sitePlanExemption>N</rst:sitePlanExemption>
- <rst:actionCode>U</rst:actionCode>
- <rst:standardsProperty>
- <rst:Standards>
	- <rst:extentOf>
	- <gml:Polygon srsName="EPSG:42102">
		- < qml: outerBoundaryIs
			- <gml:LinearRing>

<gml:coordinates>1047361.4379999992,98695 1047358.3210000005,986950.5419999994 1047356.0600000005,986947.5170000009 1047348.3619999997.986944.2329999991

### **XML must contain:**

- Meta-data of submitter who is authorized to submit to RESULTS  $\bullet$
- Key use Opening ID as the key  $\bullet$
- Action Code of "U" to update the standards unit component  $\bullet$
- Site Plan Exempt Indicator as "N"  $\bullet$
- Opening Spatial comprise of all treatment reported for the carbon offset  $\bullet$ project
	- Standards Unit(s) comprised of the treatment area as the Net Area, BEC, Max. Allowable Soil Disturbance, and Standards Regime ID approved for use (use Ministry FDP Stocking Standard Defaults), and Standards Unit(s) spatial.

<rst:standardsUnitID>A</rst:standardsUnitID>

- <rst:netArea>6</rst:netArea>
- <rst:bacZone>ESSF</rst:bacZone>
- <rst:bgcSubzone>mm</rst:bgcSubzone>
- <rst:bgcVariant>1</rst:bgcVariant>
- <rst:bgcSiteSeries>01</rst:bgcSiteSeries>
- <rst:maximumAllowableSoilDisturbancePercentage>5</rst:maximumAllowableSoilDisturbancePercentage> <rst:standardsRegimeID>195</rst:standardsRegimeID>
- </rst:Standards>
- </rst:standardsProperty>
- <rst:standardsProperty>
- $-$  <rst:Standards>
	- <rst:extentOf> - < aml: Polygon srsName="EPSG: 42102">
		-
		- <gml:outerBoundaryIs>  $-$  <gml:LinearRing>

<gml:coordinates>1046588.2740000002,986863.2650000006 1046596.5329999998,98686 1046600.8330000006,986864.0380000006 1046606.3609999996,986865.1980000008 1046611.5480000004,986866.4460000005 1046617.7870000005,986866.8920000009 1046624.2029999997,986867.0030000005 1046629.7349999994,986866.6319999993 1046639.0480000004,986867.0329999998 1046646.3200000003,986866.4570000004 1046652.6919999998.986861.6260000002 1046661.0529999994.986854.3920000009

# Submission Process

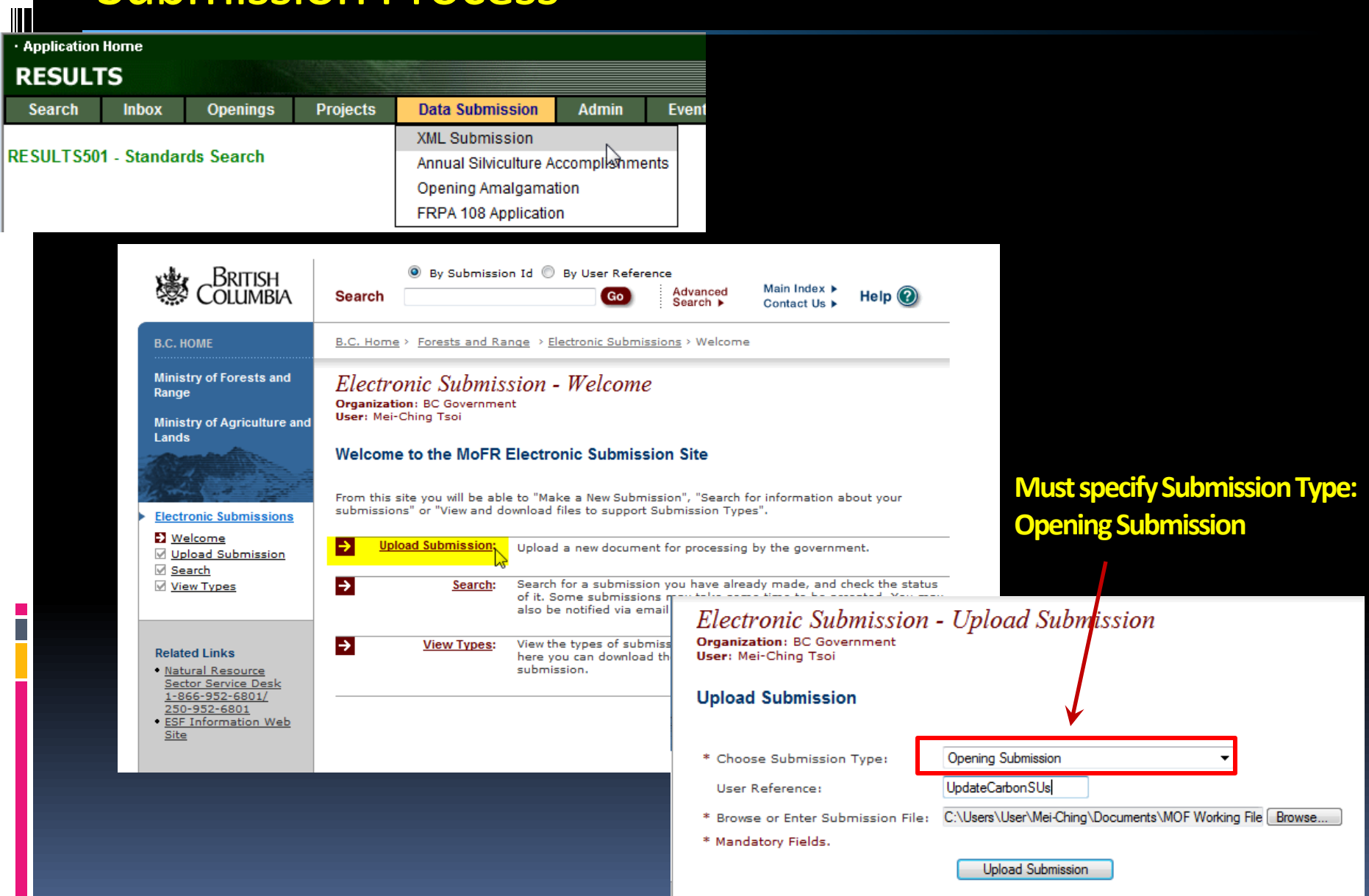

# **Submission Process**

### Electronic Submission - Confirm Submission

**Organization: BC Government** User: Mei-Ching Tsoi

#### Submission Summary: Submission Validated

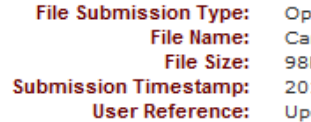

ening Submission rbonUpdateSU.xml KВ 13-09-19 10:20:07 dateCarbonSUs

We have received the following in your submission:

**Submission Validated** 

Which email address would you like the Submission Status Messages to be sent to?

mtsoi@shaw.ca ▼

There can be no notification if the email is undeliverable. Please ensure the address is correct and come back to this site if notification has not been received within a day.

What would you like to do now?

Finalize Submission **View Map** 

inalize the submission for processing by the ministry.

View a map of the submission using the ESF Map Visualization Tools.

Cancel Submission

Cancel the submission process and do not send to the ministry.

### Electronic Submission - Complete Submission

**Organization: BC Government** User: Mei-Ching Tsoi

#### Submission Successfully Coveued

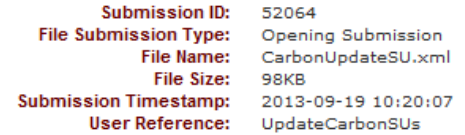

The file has been successfully submitted and queued for processing. You may receive courtesy emails throughout the approval process.

Please periodically check the status of your submission by visiting the Search Page.

# Submission Process

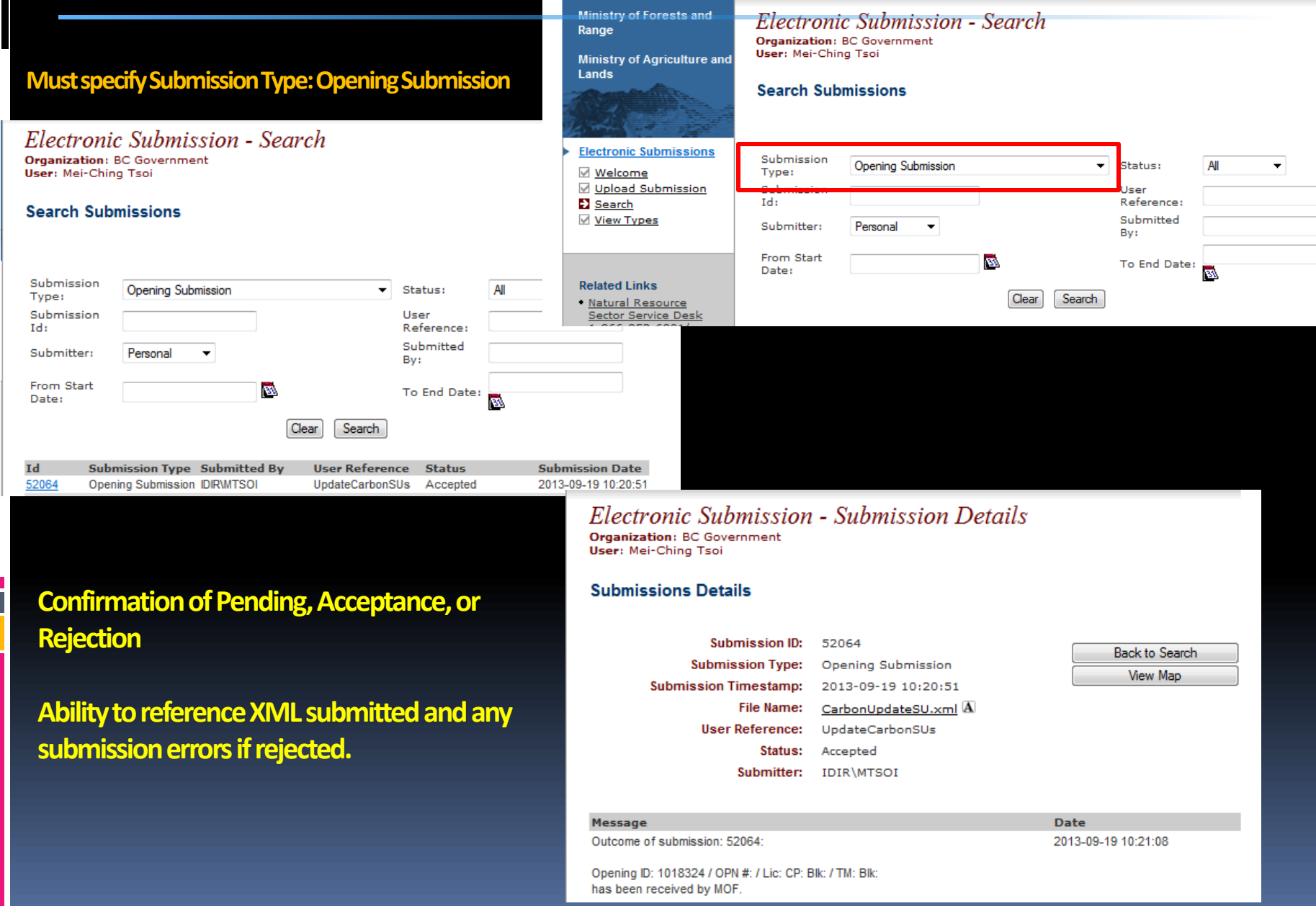

# 2. Submit ESF for Opening Spatial and Standards Unit(s) with MOF Default Standards

1 of 2 $\sqrt{|\cdot|}$ 

### **XML must contain:**

- **One or more SUs created with BEC, NAR, Max Soil Disturbance**
- **Standards Regime ID will default all data elements the SU (RG Offsets, Stocking Standards)**
- **SP Map and Opening Spatial**

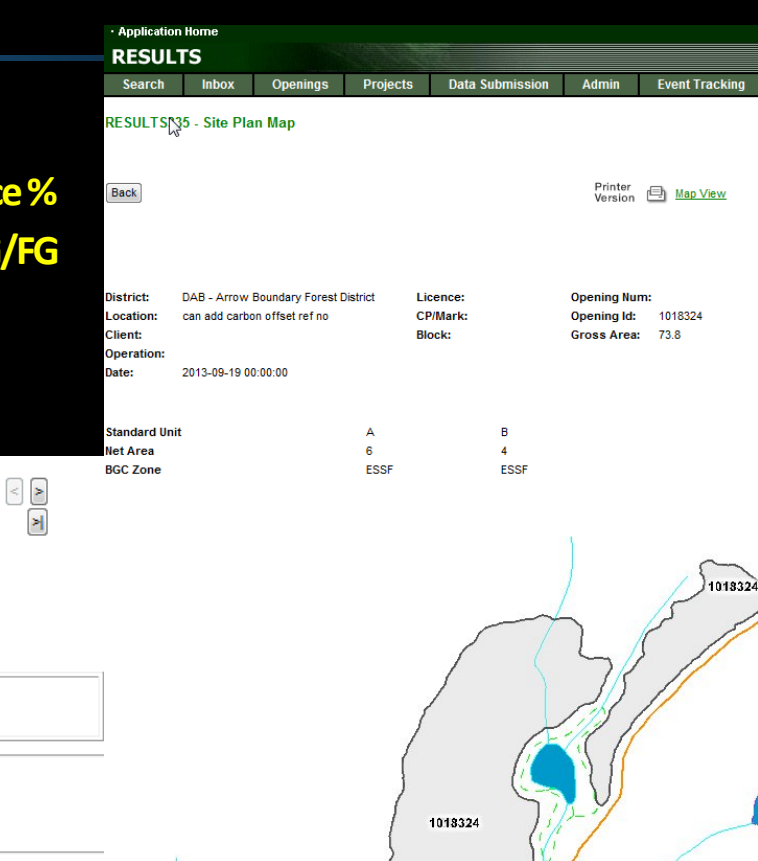

Repo

#### **RESULTS310 - Stocking Standards**

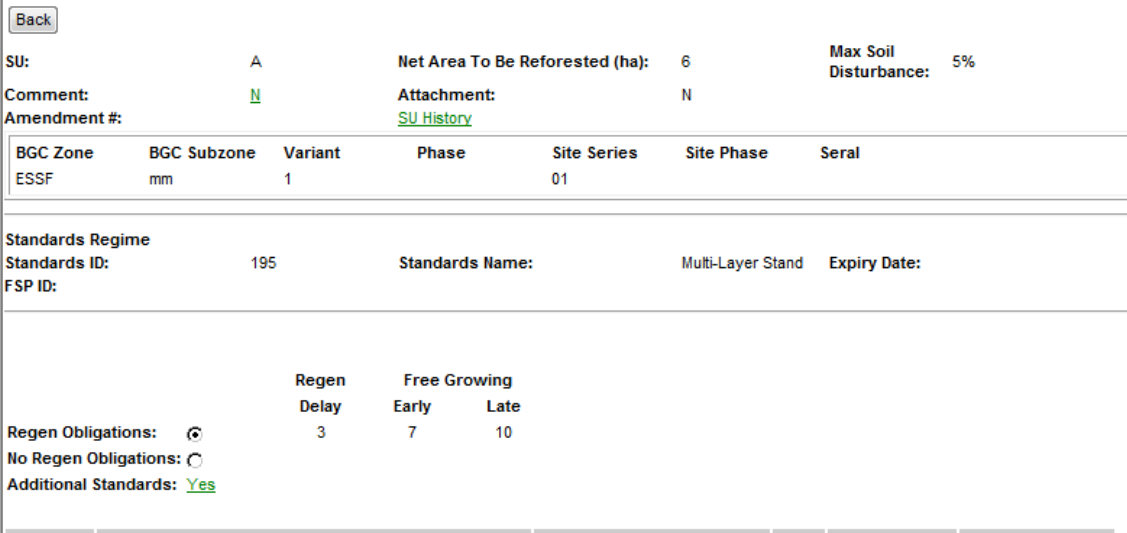

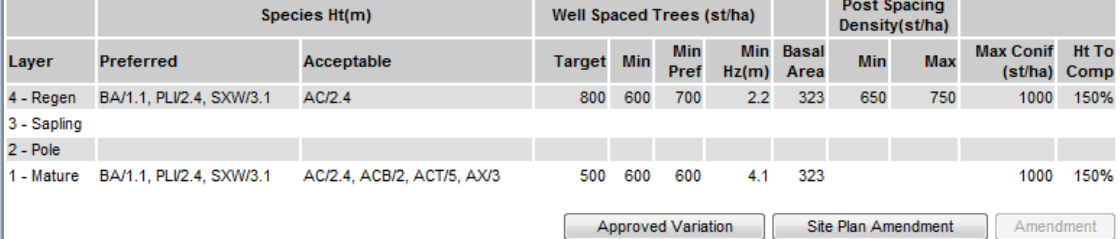

### 3. Submit Activities (Online or ESF)

### **Use "I"-Insert for newly completed activities**

### **Disturbance Activity must exists (pre-condition for Forest Covers Submission Mandatory:**

• **Action Code: "I"-Insert**

- **Disturbance Code: "E"-Stand Enhancement Disturbance Code**
- **Disturbance Start Date (start of treatment date)**
- **Treatment Area as the Gross Area**

<rst:Disturbance> <rst:disturbanceCode>E</rst:disturbanceCode> <rst:disturbanceStartDate>2013-09-01</rst:disturbanceStartDate> <rst:grossArea>10</rst:grossArea> <rst:licenseeID>test</rst:licenseeID> <rst:actionCode>I</rst:actionCode> </rst:Disturbance>

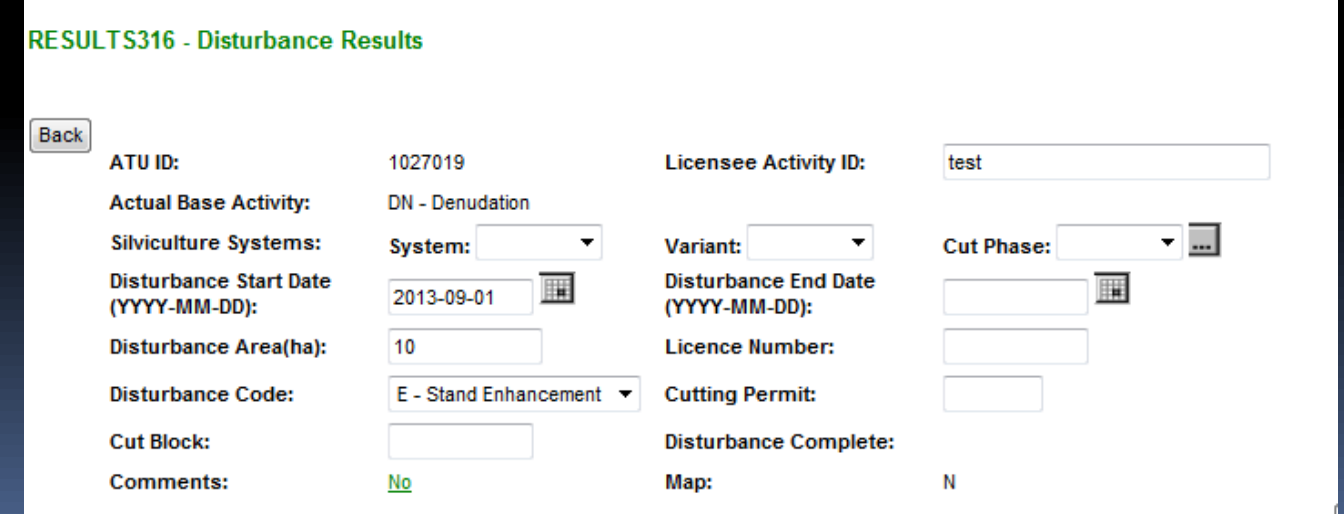

### 3. Submit Activities (Online or ESF)

### **Use "I"-Insert for newly completed activities**

**Use Funding Source "CBI"**

**Optional: Licensee ID or fundingProject fields can assist in providing added information for tracking (Carbon Offset Agreement number)**

### **Mandatory:**

- **Base/tech/method**
- **Funding Source Code**

**DECULTOM7** Material Assistant Daratt Complete

- **Completion Date**
- **Treated amount**
- **If Planting, Seedlot/Veglot, Species and Number trees planted**

#### <rst:SilviculturalActivity>

- <rst:activityBase>PL</rst:activityBase> <rst:activityTechnique>PL</rst:activityTechnique> <rst:activityMethod>CTAIN</rst:activityMethod> <rst: fundingSource>CBI</rst: fundingSource> <rst: fundingProject>1234564</rst: fundingProject> <rst:actualDateIndicator>true</rst:actualDateIndicator> <rst:activityDate>2013-09-01</rst:activityDate> <rst:netAreaTreated>10</rst:netAreaTreated> <rst:licenseeID>test</rst:licenseeID> <rst:actionCode>I</rst:actionCode>
- <rst:plantingStockProperty>
- <rst:PlantingStock>
	- <rst:seedlot-Veglot>25203</rst:seedlot-Veglot> <rst:species>PLI</rst:species>
	- <rst:numberPlanted>10000</rst:numberPlanted>
- </rst:PlantingStock><br></rst:plantingStockProperty>
- </rst:SilviculturalActivity>

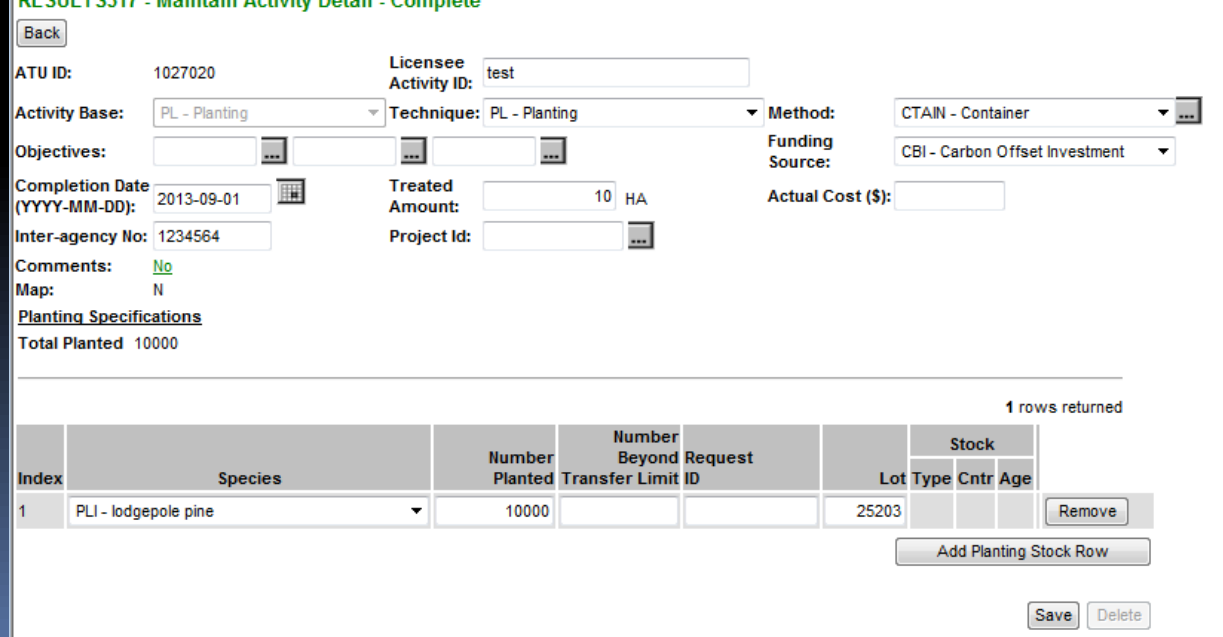

### 4. Submit Forest Cover(ESF Only)

Use "I"-Insert represented the forest cover for the treated areas Use Reserve Type Code: "C"-Carbon Reserve Objective Code: "CAR"-Carbon

### **Mandatory:**

- Polygon ID, Forest Cover Area, Stocking Status, Stocking Type, Site Index, Site Index Source Code, Reference Year  $\bullet$
- Inventory and Silviculture Components with Density, Species, Species%, Avg Ht and Avg Age  $\bullet$
- FC Spatial representing the treated area  $\bullet$

#### √ymm.marar orygon > </rst: extentOf>

- <rst:standardsUnitID>A</rst:standardsUnitID>
- <rst:licenseeID>A</rst:licenseeID>
- <rst:area>10</rst:area>
- <rst:referenceYear>2013</rst:referenceYear>
- <rst:reserveTypeCode>C</rst:reserveTypeCode>
- <rst:reserveObjectiveCode>CAR</rst:reserveObjectiveCode> <rst:siteIndex>15</rst:siteIndex>
- <rst:siteIndexSource>H</rst:siteIndexSource>
- <rst:stockingStatus>IMM</rst:stockingStatus>
- <rst:stockingType>NAT</rst:stockingType>
- <rst:layerList>
- <rst:Layer>
	- <rst:layerCode>I</rst:layerCode> <rst:totalStems>1000</rst:totalStems>
	- <rst:wellSpaced>800</rst:wellSpaced>
	- <rst:treeSpeciesList>
		- <rst:TreeSpecies> <rst:speciesCode>PLI</rst:speciesCode> <rst:speciesPercent>100</rst:speciesPercent> <rst:averageAge>3</rst:averageAge> <rst:averageHeight>2</rst:averageHeight> </rst:TreeSpecies> </rst:treeSpeciesList>
	- </rst:Layer>
- </rst:layerList>
- </rst:ForestCoverPolvaon>

#### - <aml:Polygon>

- <gml:outerBoundaryIs>
- $-$  <gml:LinearRing>
	- <gml:coordinates>1046588.2740000002,986863.2650000006 1046596.532999999 1046600.8330000006,986864.0380000006 1046606.3609999996,986865.1980 1046611.5480000004,986866.4460000005 1046617.7870000005,986866.8920 1046624.2029999997,986867.0030000005 1046629.7349999994,986866.6319 1046639.0480000004,986867.0329999998 1046646.3200000003,986866.4570 1046652.6919999998,986861.6260000002 1046661.0529999994,986854.3920 1046665.7029999997,986850.5470000003 1046670.4059999995,986846.6300 1046675.5989999995,986842.6040000003 1046677.2050000001,986837.8609 1046679.2540000007,986833.3350000009 1046679.6129999999,986829.1699

### Demonstration

<u>in p</u>

### **Help Resources**

### http://www.for.gov.bc.ca/his/results/support.htm

http://www.for.gov.bc.ca/his/results/training/index.htm

### **Application Support**

Please follow the steps below when you encounter a problem with RESULTS.

- 1. Review the RESULTS Questions & Answers web page to determine if your question has already been answered.
- 2. Check with your district resource clerk/LIM staff, if appropriate.
- 3. Contact your regional RESULTS contact if one exists. See the list of Region and Districts RESULTS contacts and BCTS TSO RESULTS contacts.
- 4. Contact the Business Application Service Section (BASS). Please include the application name somewhere in the subject line so it will be sorted into the appropriate help folder.

Phone: (250) 952-6801 Email: nrsenguiries@gov.bc.ca

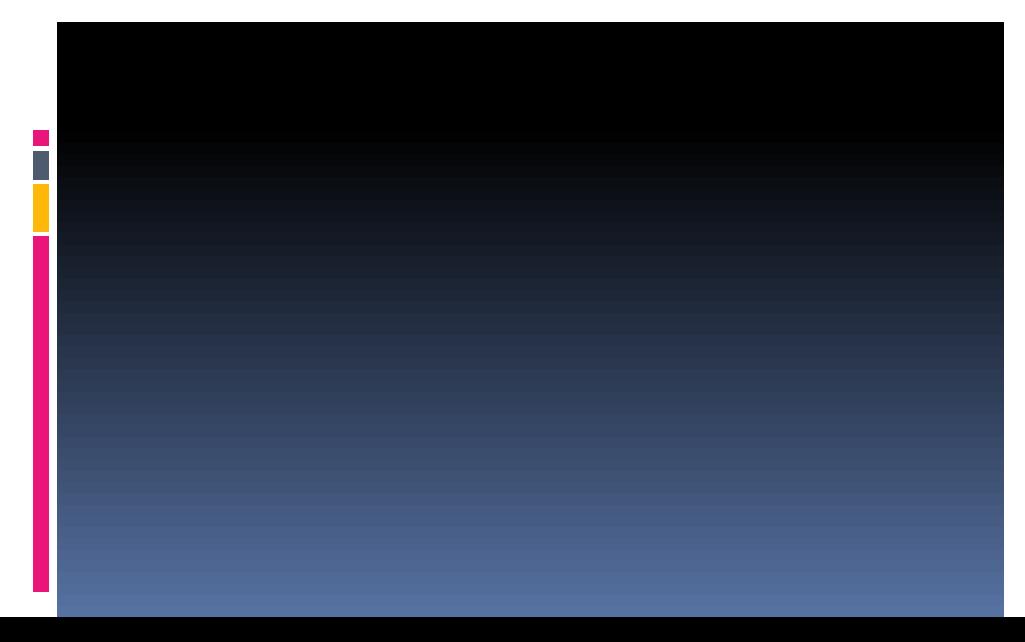

#### **List of Core Modules**

- Recommended RESULTS training modules by job function NEW
- . Overview includes information on MapView, service provider system and how RESULTS fits with other Ministry applications.
	- . Amendments and Updates information on when an amendment is required and when an update or correction is sufficient
	- Stocking Standards Under FSP's searching for existing, approved stocking standards and information on generating new stocking standards, by modifying existing standards or creating new standards from scratch.
	- Generating Reports information on navigating in the RESULTS application environment and using the CRS environment to generate reports.
	- . RESULTS and MapView information on the MapView application and how it relates to RESULTS.
	- . Obligation Reporting how and what to report to RESULTS. Focuses on submissions related to opening definition, disturbance, silviculture activity, forest cover polygon and milestone declarations.
	- . Amalgamations and FRPA 108 Applications the newest additions to the RESULTS application, including amalgamations and FRPA 108 applications.

· RESULTS s97.1 Process Diagram New

- . Reporting Government Funded Activities FFT Training For participants in the FFT program.
	- FFT Planning Training Session New
	- · Live Meeting Juvenile Spacing Reporting Dec 5, 2012 New
	- · Training Materials RESULTS Juvenile Spacing Reporting New
- Forest Cover and Retention Reporting Provide an overview of submitting forest cover to RESULTS for openings with treed retention - interim procedures
- RESULTS Training for FRPA Section 197